# **iOS 12 beta 4 Release Notes**

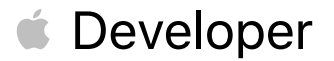

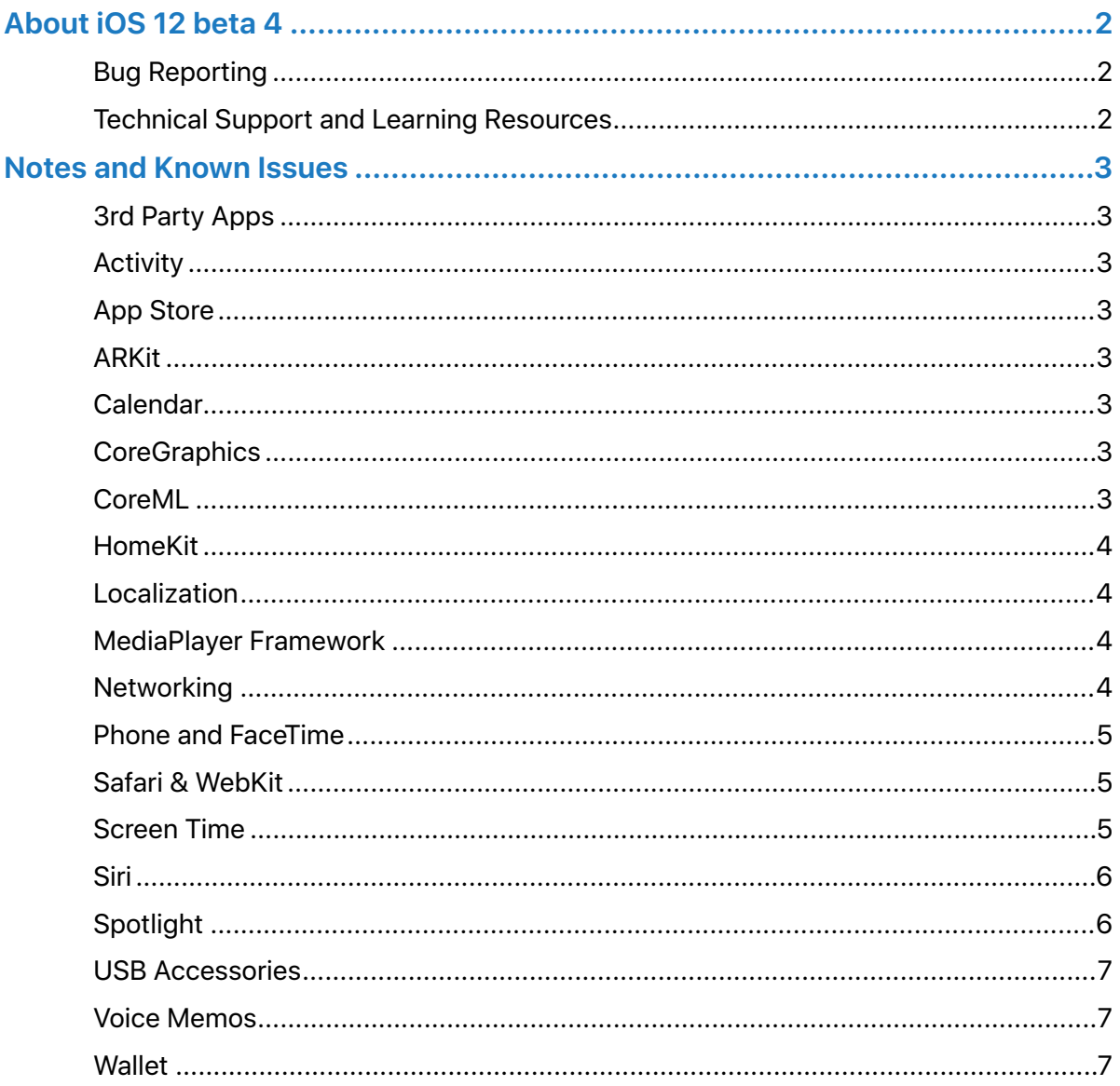

# <span id="page-2-0"></span>About iOS 12 beta 4

The iOS 12 SDK provides support for developing iOS apps for iPhone, iPad, or iPod touch devices running iOS 12. The SDK comes bundled with Xcode 10 available from the Apple Developer Program download page.

For information on the compatibility requirements for Xcode 10, see the Release Notes on the Xcode download page.

# <span id="page-2-1"></span>**Bug Reporting**

For issues not mentioned in [Notes and Known Issues](#page-3-0), file bugs through the Apple Developer website [https://developer.apple.com/bug-reporting/.](https://developer.apple.com/bug-reporting/)

When filing a bug, please include the full version number in the bug title and in the description. This looks like "12 (*16Axxxx*)." You can find the full version number in Settings > General > About > Version.

# <span id="page-2-2"></span>**Technical Support and Learning Resources**

Apple provides the following resources to support your development:

- Developer documentation is available both on [https://developer.apple.com/](https://developer.apple.com/documentation) [documentation](https://developer.apple.com/documentation) and from Xcode by choosing Help > Developer Documentation.
- [Apple Developer Forums](https://forums.developer.apple.com/). Participate in discussions about developing for Apple platforms and using developer tools.
- [iOS 12 Developer Forum](https://forums.developer.apple.com/community/beta/ios-12-beta). Participate in discussions about developing for iOS 12 and issues with the SDK.
- [iCloud for Developers](https://developer.apple.com/icloud). Find information about developing for iCloud.
- [iOS homepage](https://developer.apple.com/ios/). Get high-level information about the latest release of iOS. Download current and beta iOS releases.
- For help with using Xcode, Simulator, or Instruments, choose Help > *app name* Help.

# <span id="page-3-0"></span>Notes and Known Issues

# <span id="page-3-1"></span>**3rd Party Apps**

# Resolved Issues

- Fortnite might unexpectedly quit during use. (41617672)
- Netflix might unexpectedly quit when downloading a video. (40653033)

# <span id="page-3-2"></span>**Activity**

# Resolved Issues

• The route map for a workout might be unavailable. (40008565)

# <span id="page-3-3"></span>**App Store**

# New Issues

• An error message might appear while attempting to install an app. (41858048)

**Workaround:** Try installing the app again.

# <span id="page-3-4"></span>**ARKit**

# Resolved Issues

• *ARReferenceObject* and *ARWorldMap* data generated using iOS 12 beta 2 or earlier isn't compatible with beta 3 or later. Please rescan your objects to generate new *ARReferenceObject* and *ARWorldMap* data. (41489820)

# <span id="page-3-5"></span>**Calendar**

# Resolved Issues

• While in Day view, an event might appear on an unexpected date. (40586853)

**Workaround:** Switch to Week or Month view then back to Day view. Alternatively, quit and relaunch Calendar.

# <span id="page-3-6"></span>**CoreGraphics**

# Known Issues

• Various CoreGraphics calls have been hardened against continuing with invalid parameters. In iOS 12 beta, these calls may now return NULL or return early. (38344690)

# <span id="page-3-7"></span>**CoreML**

# New Features

- Support for quantized models (≤ 8-bit linear and/or lookup table)
- Support for flexible image sizes and multi-array shapes
- Batch prediction API
- Support for custom models
- Support for Create ML models (Vision Feature Print, Text Classifier, Word Tagger)

2018-07-17 | Copyright © 2018 Apple Inc. All Rights Reserved.

#### Resolved Issues

• When layers are quantized <8-bits or with a lookup-table, users may encounter issues in deconvolution and recurrent layers. (40632252)

**Workaround:** Use only linear 8-bit quantization on these layers.

#### Known Issues

• Models with flexible input sizes may unexpectedly reject an input using the default size displayed in Xcode's type field. (40632323)

**Workaround:** Supply a non-default size input on first prediction call.

# <span id="page-4-0"></span>**HomeKit**

# Known Issues

• Inviting iOS 11 users who have multiple email addresses associated with their Apple ID to a home might not succeed. (41033550)

**Workaround:** Send the invitation to a different email address or phone number associated with the Apple ID of the iOS 11 user.

# <span id="page-4-1"></span>**Localization**

# Known Issues

- Certain languages may exhibit clipped or misaligned layout. (40420329)
- Certain languages may display unlocalized text. (40420422)

# <span id="page-4-2"></span>**MediaPlayer Framework**

#### Known Issues

- When a *queueTransaction* is performed on *applicationQueuePlayer* to modify the position of a song, the queue returns unchanged. (39401344)
- A song cannot be added to a playlist using the *addItemWithProductID* API. (40508800)

# <span id="page-4-3"></span>**Networking**

#### New Features

• The *NSURLSession* HTTP/2 implementation has been updated to support HTTP/2 connection reuse per [RFC 7540 Section 9.1.1](https://tools.ietf.org/html/rfc7540#section-9.1.1). This requires an HTTP/2 server to present a certificate which covers more than one server hostname. The certificate may use the Subject Alternative Name extension or wild-carded domain names. In addition, *NSURLSession* requires name resolution to resolve the different hostnames to the same IP address. *NSURLSession* may reuse HTTP/2 connections across different domain names when these conditions are satisfied. (37507838)

#### **Deprecations**

• FTP and File URL schemes for Proxy Automatic Configuration (PAC) are deprecated. HTTP and HTTPS are the only supported URL schemes for PAC. This affects all PAC configurations including, but not limited to, configurations set via Settings, System Preferences, profiles, and *URLSession* APIs such as

*URLSessionConfiguration.connectionProxyDictionary*, and *CFNetworkExecuteProxyAutoConfigurationURL()*. (37811761)

# <span id="page-5-0"></span>**Phone and FaceTime**

#### New Issues

• The cellular signal status bar indicator on iPhone X might be inaccurate while on the Lock Screen or the Home Screen. (41909622)

#### Resolved Issues

- A "No SIM" notification might be displayed when restarting iPad if an Apple SIM is inserted with no active data plan. (41138762)
- Your device might not register for iMessage and FaceTime using your phone number. (41374914)

**Workaround:** Restart your device.

#### Known Issues

- The Cellular Data section in Settings > Cellular might refresh continuously. (41587310)
- Group FaceTime calls cannot be initiated between iOS 12 beta 3 and the first iOS 12 beta release. (39873802)

**Workaround:** Users should update to iOS 12 beta 3.

- iPod touch (6th generation), iPhone 5s, iPhone 6, iPhone 6 Plus, iPad mini 2, iPad mini 3, and iPad Air support only audio (no video) during Group FaceTime calls in iOS 12 beta.
- In iOS 12 beta, Camera Effects in Messages is available only on iPhone SE and iPhone 6s or later and is unavailable on iPad. Camera Effects in FaceTime is available only on iPhone 7 or later and is unavailable on iPad.
- Wi-Fi calls might end unexpectedly when transitioning from Wi-Fi to cellular while on the T-Mobile network. (39251828)

# <span id="page-5-1"></span>**Safari & WebKit**

#### Resolved Issues

• Viewing Wallet passes in *SFSafariViewController* might be unavailable. (40415649)

**Workaround:** View the pass in Safari.

# <span id="page-5-2"></span>**Screen Time**

#### New Issues

• Usage data and settings might not sync between devices. (41259736)

2018-07-17 | Copyright © 2018 Apple Inc. All Rights Reserved.

**Workaround:** Restart the affected devices.

#### Resolved Issues

- Screen Time data might not synchronize across iOS devices. (41548198)
- Screen Time website usage for a child won't be displayed on the parent's device, but can be read on the child's device. (40218447)
- The default Always Allowed apps won't be allowed in Downtime until after tapping Settings > Screen Time > Always Allowed to refresh the list of apps. (40320173)
- Use only numbers when creating a Screen Time passcode or it might become impossible to enter the passcode. (40671666)

#### Known Issues

• "Picked Up Phone" statistics might be inflated due to data syncing from other devices signed into the same iCloud account. (39917173)

# <span id="page-6-0"></span>**Siri**

#### New Issues

- Siri Shortcuts might not work while using CarPlay. (39882673, 41652481)
- Siri Shortcuts on HomePod might result in an error message. (40834728)
- Siri Shortcuts might not be restored from iCloud backup. (40899084)
- Siri Shortcuts might not work if a device is locked. (41307405)
- SiriKit queries might be delayed or result in an error message. (41759318)

**Workaround:** Restart the affected device.

#### Resolved Issues

- When handling an intent from Siri using the *application:continueUserActivity:restorationHandler:* method, the interaction object on *userActivity* won't have an intent response. (41383282)
- Adding shortcuts to Siri might fail for shortcuts with images in PDF format. (40395673)

**Workaround:** Use another image format.

#### Known Issues

- In Swift, the *shortcut* property of *INVoiceShortcut* must be accessed as *\_\_shortcut*. (40418400)
- Siri Suggestions for Shortcuts are enabled on iPhone 6s or later, iPad Pro, iPad (5th generation or later), iPad Air 2, and iPad mini 4. (40669231)

# <span id="page-6-1"></span>**Spotlight**

# Resolved Issues

• When searching via Spotlight, internet results might unexpectedly be ranked higher than local results. (41562287)

# <span id="page-7-0"></span>**USB Accessories**

#### New Features

- To improve security, iOS 12 beta may require you unlock your passcode-protected iPhone, iPad, or iPod touch in order to connect it to a Mac, PC, or USB accessory.
- If you use iPod Accessory Protocol (iAP) USB accessories over the Lightning connector (such as CarPlay, assistive devices, charging accessories, or storage carts) or you connect to a Mac or PC you might need to unlock your device to recognize the accessory. If you don't unlock your device, it won't communicate with the accessory or computer, and it won't charge. Note that you don't need to unlock your device to charge using an Apple USB power adapter.
- If a USB accessory isn't recognized after you unlock your device, disconnect it, unlock your device, and reconnect the accessory.
- If you normally use a USB assistive device to enter your passcode, you may allow it to communicate with your device while it is locked by enabling "USB Accessories" in Settings > Face ID/Touch ID & Passcode.

# <span id="page-7-1"></span>**Voice Memos**

#### Resolved Issues

• Voice Memos don't sync to iTunes. (40346169)

# <span id="page-7-2"></span>**Wallet**

#### Known Issues

• Wallet might unexpectedly quit on launch. (41603255)

**Workaround:** Use the application switcher to quit Wallet then try launching it again.